## TypeZF/ZY Support Site Access Guide

Murata provides TypeZF/ZY support site for customers who purchased BLE module TypeZF Design Kit. At the support site, we provide latest datasheet, manuals and application notes. To register the support site, please follow the instruction below.

## 1. Register to My Murata

To access TypeZF/ZY support site, at first, you need to register My Murata. Please access to the following URL.

English: https://my.murata.com/en

Japanese: https://my.murata.com/ja

Read User Policy and if you agree the term, Click [Join Now!].

| 🤌 Sign In    |                                           |              |
|--------------|-------------------------------------------|--------------|
| Email Addres | s (example@example.com)                   |              |
| Password     | θ                                         |              |
| Remember     | Me                                        |              |
| 🍣 [Join N    | ow!]Accept user policy and create account | $\mathbf{)}$ |
| User policy  | Forgot Password                           |              |

Follow the instruction and create a My Murata account.

| wRata 村             | 田製作所          | <u>my Murata - Hon</u>                           | <u>le</u>   |                 |           |           |
|---------------------|---------------|--------------------------------------------------|-------------|-----------------|-----------|-----------|
| Home                | sitecore      | sitecore_url                                     | sitecore_aw | Forum           | assoc     |           |
| ny Murata 🔪         | Home          |                                                  |             |                 |           |           |
| (Join Now!)،        | Accept user   | policy and create                                | account     |                 |           |           |
| , the second second |               |                                                  |             |                 |           |           |
|                     |               | nation                                           | E-ma        | il Confirmation |           | Complete! |
|                     |               |                                                  |             |                 |           |           |
| All fields are req  | uired.        |                                                  |             |                 |           |           |
|                     | 2             |                                                  |             |                 |           |           |
| Text Verificat      | ion (Required | )                                                |             |                 |           |           |
| 5659                |               |                                                  |             |                 |           |           |
| First Name (R       | equired)      | -                                                |             |                 |           |           |
| Seisaku             |               |                                                  |             |                 |           |           |
|                     |               |                                                  |             |                 |           |           |
|                     |               | organization E-mail<br>e E-mail service may      |             |                 | ommended. |           |
| Email Addres        | s (Required)  |                                                  |             |                 |           |           |
| seisaku@mura        | ita.co.jp     |                                                  |             |                 |           |           |
|                     |               |                                                  |             |                 |           |           |
|                     |               | ord is more than 8 c<br>letters, capital letters |             |                 |           |           |

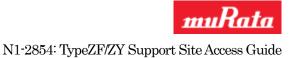

## 2. Register to BLE TypeZF/ZY Support Site

Once you have created My Murata account, next step is to register BLE TypeZF/ZY Support Site. Log in to MyMurata and you will see "BLE TypeZF/ZY Support Site" link. Click "Participation" button next to "BLE TypeZF/ZY Support Site" link.

| Name 🔺                        |       | Notice                                                                                                    |               |
|-------------------------------|-------|----------------------------------------------------------------------------------------------------|---------------|
| Capacitor Site                |       | Enhanced SimSurfing, Exclusive contents, Forum and<br>others are in the Capacitor Site!<br>"Only company or organization E-mail address(e.q. """@murata.co.jp) can be approved.<br>Personal E-mail address or free E-mail service can't be approved as site membership. | Participation |
| BLE TypeVZ/WS<br>Support Site | II.   | Type VZ/WS Support Site is for the person who purchased these development kits.<br>To access this site, it is required to input a Serial No. written in the development kits.                                                                                           | Participation |
| BLE TypeZF/ZY<br>Support Site | 10 20 | Type ZF/ZY Support Site is for the person who purchased these development kits.<br>To access this site, it is required to input a Serial No. written in the development kits.                                                                                           | Participation |

Enter the S/N of the Design Kit you purchased (S/N is labeled on to the motherboard) at the S/N input form, and click "Request membership" button.

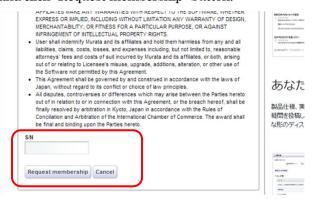

Your request will be processed in a few days and you will receive the results by e-mail.

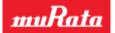

N1-2854: TypeZF/ZY Support Site Access Guide

Once your request is approved, you are able to access to BLE TypeZF/ZY Support Site. Click BLE TypeZF/ZY Support Site link at the top page of My Murata.

| Name 🔺                        |       | Notice                                                                                                    |               |
|-------------------------------|-------|----------------------------------------------------------------------------------------------------|---------------|
| Capacitor Site                |       | Enhanced SimSurfing, Exclusive contents, Forum and<br>others are in the Capacitor Site!<br>*Only company or organization E-mail address(e.g. ****@murata.co.jp) can be approved.<br>Personal E-mail address or free E-mail service can't be approved as site membership. | Participation |
| BLE TypeVZ/WS<br>Support Site | I. J. | Type VZ/WS Support Site is for the person who purchased these development kits.<br>To access this site, it is required to input a Serial No. written in the development kits.                                                                                            | Registered    |
| BLE TypeZF/ZY<br>Support Site | 10 20 | Type ZF/ZY Support Site is for the person who purchased these development kits.<br>To access this site, it is required to input a Serial No. written in the development kits.                                                                                            | Registered    |

At TypeZF/ZY support site, we provide latest datasheet, manuals and application notes. If you have questions about the support site registration process, please contact your local Murata sales representative.